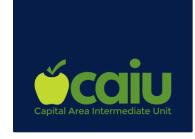

## **High Impact Strategies Registration Process**

- 1. Proceed to CAIU Website https://bit.ly/CAIUwebreg
- 2. Search Term Put Professional Development or High Impact Strategies
- 3. Click on Search
- 4. Once you identify the activity click the blue link.
- 5. Click Enroll
- **6.** You will now have three choices:

I have and existing login -Choose only if you have previously registered for professional development using Frontline

I'm a new user -Choose if you have never used Frontline to register for professional development

Frontline Professional Growth Users -You will probably not choose this selection. You will only choose this if you are employed by a district that pays/uses Frontline Professional Learning Management.

7. If you are a new user, you will be brought to a page to create your account. Please fill in all applicable information.

For District/Organization please choose the University/College that you attend

For Building/Division please fill in your University/College

For Select Position, please choose "Other-Not on List"

For Job Title, please type "student"

For Certificate Holder- you are only considered "yes" if you are a certified teacher with a PPID Number. Please choose "No" if you are not.

Enter Home Address, City, State, Zip and Cell #

For Work Address, City, State Zip and Phone you may enter your University Information

- 8. On the next screen you will be asked to enter the payment type. Select "District" Check" Shippensburg University is paying for this training. If you are paying for the training, please choose the selection that corresponds with your payment type.
- 9. You must check off the box that says "I agree to the terms and conditions noted above and click Submit.

For any questions regarding High Impact Strategies Virtual Training, please contact Mary Maronic (717) 732-8400 ext.8515 or email mmaronic@caiu.org

If you are having difficulty creating an account in Frontline, please email pgsupport@frontlineed.com